# Statistiche Cisco Discovery Protocol (CDP) sugli switch gestiti serie 200/300  $\overline{\phantom{a}}$

# **Obiettivi**

Cisco Discovery Protocol (CDP) è un protocollo proprietario di Cisco Link Layer che consente ai dispositivi Cisco di comunicare indipendentemente dalla connettività IP. Viene utilizzato principalmente per comunicare indirizzi di protocollo e funzionalità dei dispositivi. Il CDP invia frame contenenti valori di lunghezza del tipo (TLV, Type Length Values), ovvero campi contenenti proprietà diverse della porta e/o della connessione.

L'articolo spiega le informazioni sulla pagina CDP Statistics degli switch gestiti serie 200/300.

## Dispositivi interessati

·SF/SG serie 200 e SF/SG serie 300 Managed Switch

### Versione del software

·v1.2.7.76

# Statistiche CDP

Passaggio 1. Accedere all'utility di configurazione Web e scegliere Amministrazione > Rilevamento - CDP > Statistiche CDP. Viene visualizzata la pagina Statistiche CDP:

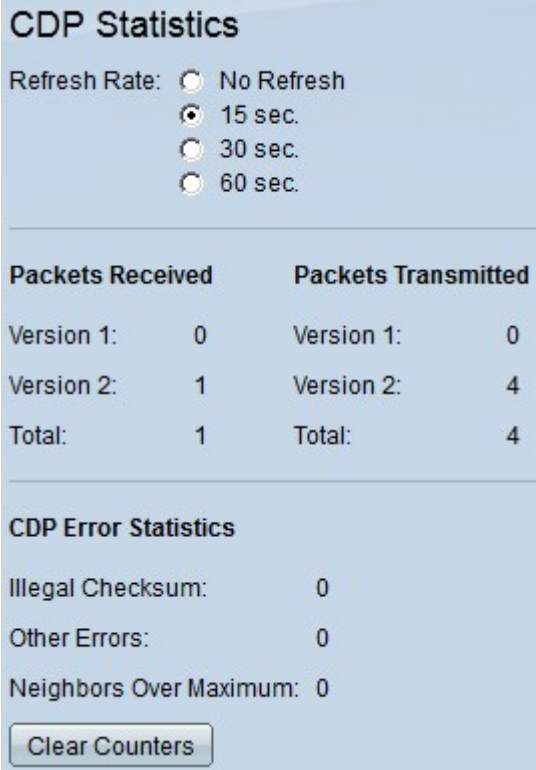

Passaggio 2. Fare clic sul pulsante di opzione accanto all'intervallo di tempo desiderato nel

campo Frequenza di aggiornamento per impostare la frequenza di aggiornamento delle informazioni seguenti.

Le informazioni sulle statistiche CDP vengono visualizzate nei seguenti campi:

·Ricevuti: visualizza le statistiche per il numero di pacchetti CDP ricevuti.

- Versione 1 — Il numero di pacchetti CDP versione 1 ricevuti dallo switch.

- Versione 2 — Il numero di pacchetti CDP versione 2 ricevuti dallo switch. I pacchetti della versione 2 contengono più informazioni sui pacchetti adiacenti rispetto alla versione 1, ad esempio lo stato duplex della connessione adiacente (half o full duplex), il consumo di energia e un meccanismo di rilevamento degli errori che velocizza la ricerca degli errori nella connessione con il dispositivo adiacente.

- Totale: il numero totale di pacchetti CDP ricevuti dallo switch.

·Trasmesso: visualizza le statistiche per il numero di pacchetti CDP trasmessi.

- Versione 1 — Il numero di pacchetti CDP versione 1 trasmessi dallo switch.

- Versione 2 — Il numero di pacchetti CDP versione 2 trasmessi dallo switch.

- Totale: il numero totale di pacchetti CDP che lo switch ha trasmesso.

·Statistiche errori CDP: visualizza il numero di errori CDP per tipo.

- Checksum non valido — il numero di pacchetti CDP con checksum non valido. Il pacchetto è stato danneggiato.

- Altri errori - Il numero di pacchetti CDP con errori diversi dal checksum non valido. Ciò è in genere dovuto a una mancata corrispondenza nei tipi TLV trasmessi.

- Adiacenti oltre il massimo: il numero di pacchetti CDP che sono stati scartati per mancanza di memoria.

Passaggio 3. (Facoltativo) Per cancellare i contatori CDP Received e Transmitted, fare clic su Clear Counters.

#### Informazioni su questa traduzione

Cisco ha tradotto questo documento utilizzando una combinazione di tecnologie automatiche e umane per offrire ai nostri utenti in tutto il mondo contenuti di supporto nella propria lingua. Si noti che anche la migliore traduzione automatica non sarà mai accurata come quella fornita da un traduttore professionista. Cisco Systems, Inc. non si assume alcuna responsabilità per l'accuratezza di queste traduzioni e consiglia di consultare sempre il documento originale in inglese (disponibile al link fornito).